1. Запустите установочный файл с расширение .apk и нажмите установить.

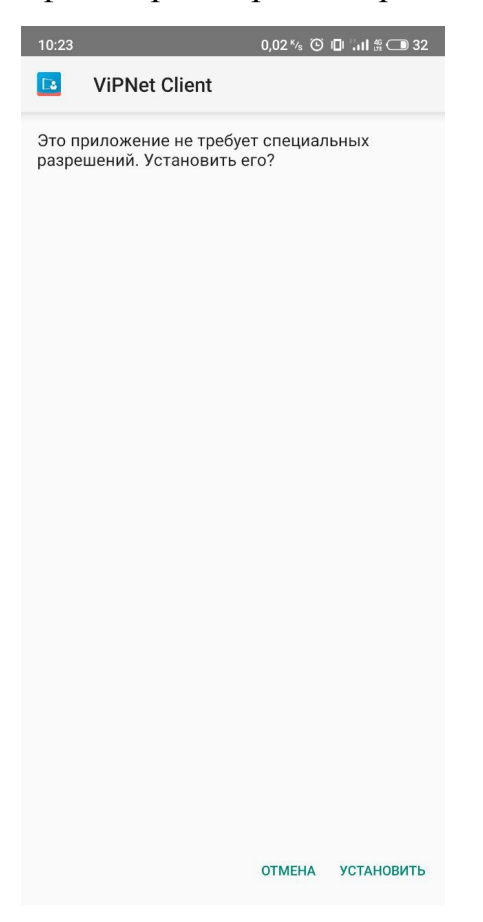

2. Прочтите лицензионное соглашение и ознакомившись с ним нажмите принять.

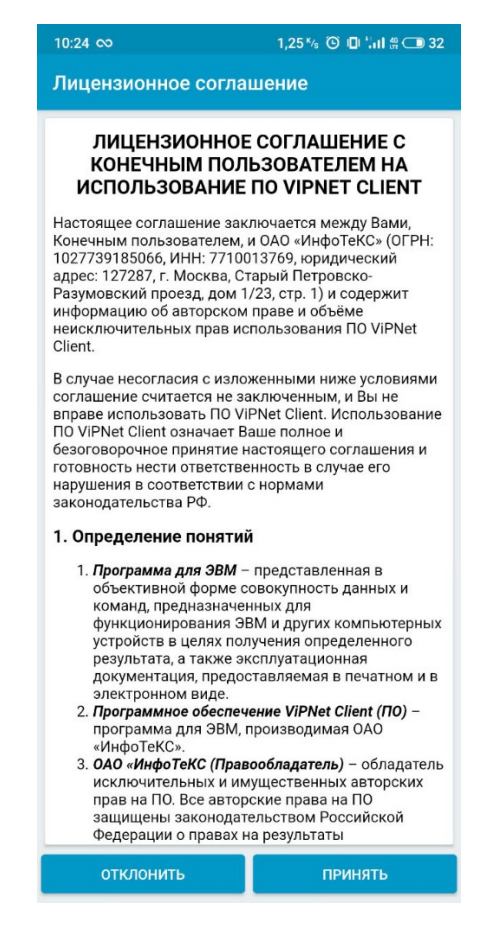

3. Выбираем способ установки dst файла (нажмите выбрать файл).

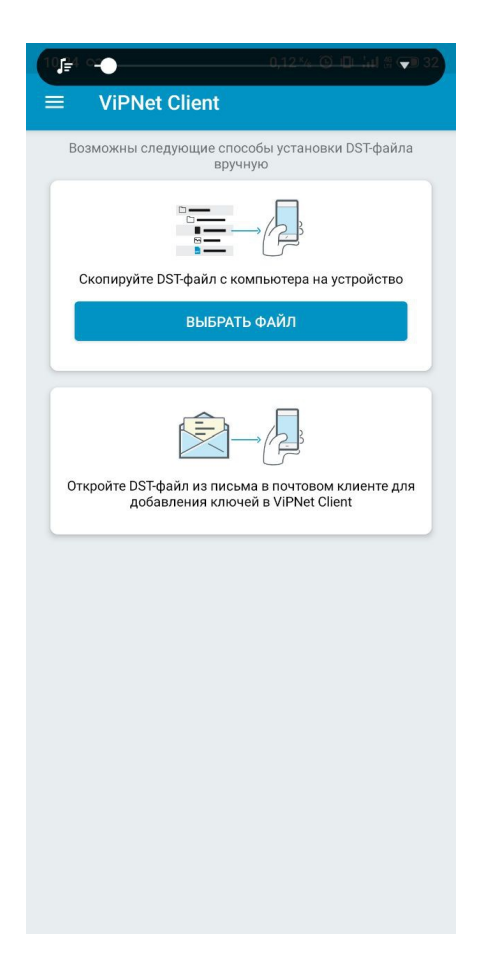

4. Затем необходимо указать расположение вашего .dst файла, полученного заранее. По вопросам получения .dst файла обращаться в МИАЦ к ведущему специалисту отдела защиты информации Лишаеву Юрию Игоревичу тел. (846) 207-09-36(доб. 111)

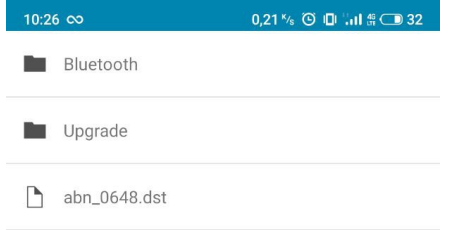

5. При необходимости разрешаем работу приложения в фоновом режиме (нажмите хорошо).

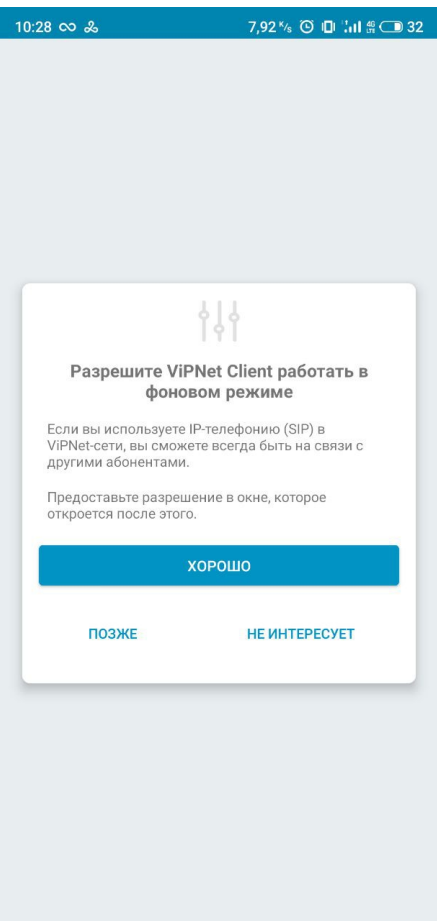

6. При успешной установке высветится следующее окно.

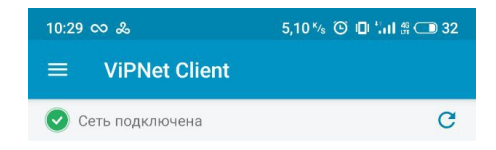

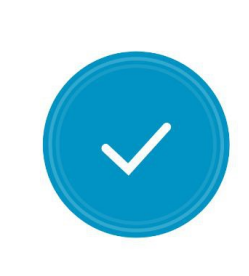

Защита включена

**ВЫКЛЮЧИТЬ**